## **[True Grid oder wie wir unsere](https://tech.thalia.de/true-grid-oder-wie-wir-unsere-testausfuhrung-durch-parallelisierung-6x-schneller-machten/) [Testausführung durch](https://tech.thalia.de/true-grid-oder-wie-wir-unsere-testausfuhrung-durch-parallelisierung-6x-schneller-machten/) [Parallelisierung 6x schneller](https://tech.thalia.de/true-grid-oder-wie-wir-unsere-testausfuhrung-durch-parallelisierung-6x-schneller-machten/) [machten](https://tech.thalia.de/true-grid-oder-wie-wir-unsere-testausfuhrung-durch-parallelisierung-6x-schneller-machten/)**

Bei Thalia gibt es nicht nur crossfunktionale Teams mit QAlern, es gibt auch die zentrale QA. Wir testen prozesskettenübergreifend – d.h. während die Kollegin aus Team Kaufen alle Eingabemöglichkeiten der Zahlarten durchtestet oder der Kollege aus Team Kunde alle möglichen (und unmöglichen) Lieferadressen hinterlegt, legen wir in einem Test einen Neukunden an, ändern die Zahlart, hinterlegen eine Lieferadresse, suchen einen Artikel und kaufen ihn dann. Alles natürlich automatisiert, und für 4 verschiedene Mandanten.

Verwendete Startseiten-URL: https:// thalia.de/shop/home/show/ Einzelne Testschritte: 1. Testschnitt: Aufnuf den ShonStantseite 2. Testschritt: Aufruf der LoginSeite 3. Testschritt: Aufruf Registrierungsformular. 4. Testschritt: Neukundenregistrierung. Kunde ID: 217 | Anrede: Frau | Vorname: Selenium | Nachname: Regression | E-Mail: 2 ... Neukundenregistrierung. Kunde ib. Zir | Mineue: Frau | Vorhamme: Seizum | Nachhamme: Regression | E-mail:<br>| Strasse: Am Sportplatz | Hausnummer: 6 | Geburtstag: 1.2.1975 | FaxWr: | TelefonNr: <del>escretorus |</del> Benutzernam Passwort:  $\overline{\phantom{a}}$ 5. Testschritt: Aufruf Zahlarten-Formular 6. Testschritt: Waehle Vorkasse 7. Testschritt: Klick auf Abmelden. 8. Testschritt: Aufruf der Artikeldetailseite fuer EAN: 4260036673159 MyInfoId: 5841031 Beschreibung: FSK-18-Artikel Titel: X-Pilation 3 - Experiment Erzählung 9. Testschritt: Lege Artikel 4260036673159 in den Warenkorb. 10. Testschritt: Gehe zum Warenkorb. 11. Testschritt: Gehe weiter zur Kasse. 12. Testschritt: Login mit validen Daten 13. Testschritt: Schliesse Bestellung ab. 14. Testschritt: Fehler, deswegen Abbruch: org.openqa.selenium.TimeoutException: Expected condition failed: waiting for element to be clickable: Proxy element for:<br>DefaultElementLocator 'By.id: divPostident-label' (tried f

Insgesamt haben wir rund 100 Tests, die wir auch noch in 2 Browsern mit unterschiedlichen Auflösungen ausführen. Bis vor wenigen Wochen noch dauerte der größte Integrationstest ca. 6 Stunden… Wenn dann aber ein Hotfix aufgespielt werden soll und jemand schnell die Antwort haben möchte, ob denn die automatischen GUI-Tests fehlerfrei durchgelaufen sind, ist "Frag morgen nochmal nach" keine angenehme Antwort – unsere Tests mussten schneller werden.

Wir überlegten kurz, ob weniger Tests in weniger Browsern oder ohne Screenshots eine Alternative wären, stellten aber schnell fest, dass unser Problem leichter mit mehr Rechnern und paralleler Testausführung zu lösen war. [Selenium Grid](https://www.selenium.dev/documentation/grid/) mit allen Möglichkeiten zur einfachen Parallelisierung von ferngesteuerten Browsern war die Antwort.

Alle machen Docker, warum nicht wir? Bisher hatten wir unsere Tests auf Windows durchgeführt (die Mehrzahl der Kunden nutzt Windows), aber wenn man z.B. [Zalenium](https://opensource.zalando.com/zalenium/) (einen Docker-basierten, dynamischen Selenium Grid) nutzen will, muss man Linux als Plattform wählen. Leider scheint es mit Firefox unter Linux bei automatisierten Tests manchmal Probleme mit unserem Hauptmenü zu geben, was sich an unerwarteten Stellen über die wichtigen Elemente legt und damit den Testweitergang behindert. Außerdem kann man mit Zalenium Chrome nicht in der kleinsten Auflösung unserer Webseite benutzen – das ist uns aber sehr wichtig, daher nahmen wir wieder Abstand von einer Docker- und Linuxbasierten Lösung.

Die Anzahl unserer Tests ändert sich nicht so häufig, und wie viele Nodes wir parallel brauchen, können wir einfach pro Testinstanz im Jenkins festlegen – daher entschlossen wir uns, mit einer festen Anzahl Windows-Rechner zu arbeiten, die sich jeweils mit 4 Node-Prozessen an einem Selenium-Grid (der ausnahmsweise unter Linux läuft) anmelden. Um die genaue Anzahl von verfügbaren Browser-Handles und damit die Anzahl von Threads, die pro Test verwendet werden können, zu verwalten, sei hier noch löblich auf das [Lockable](https://wiki.jenkins.io/display/JENKINS/Lockable+Resources+Plugin) [Resource-Plugin](https://wiki.jenkins.io/display/JENKINS/Lockable+Resources+Plugin) im Jenkins verwiesen, mit dem wir recht einfach Flaschenhälse bei der gleichzeitigen Ausführung des Tests verhindern konnten.

## **Lockable Resources**

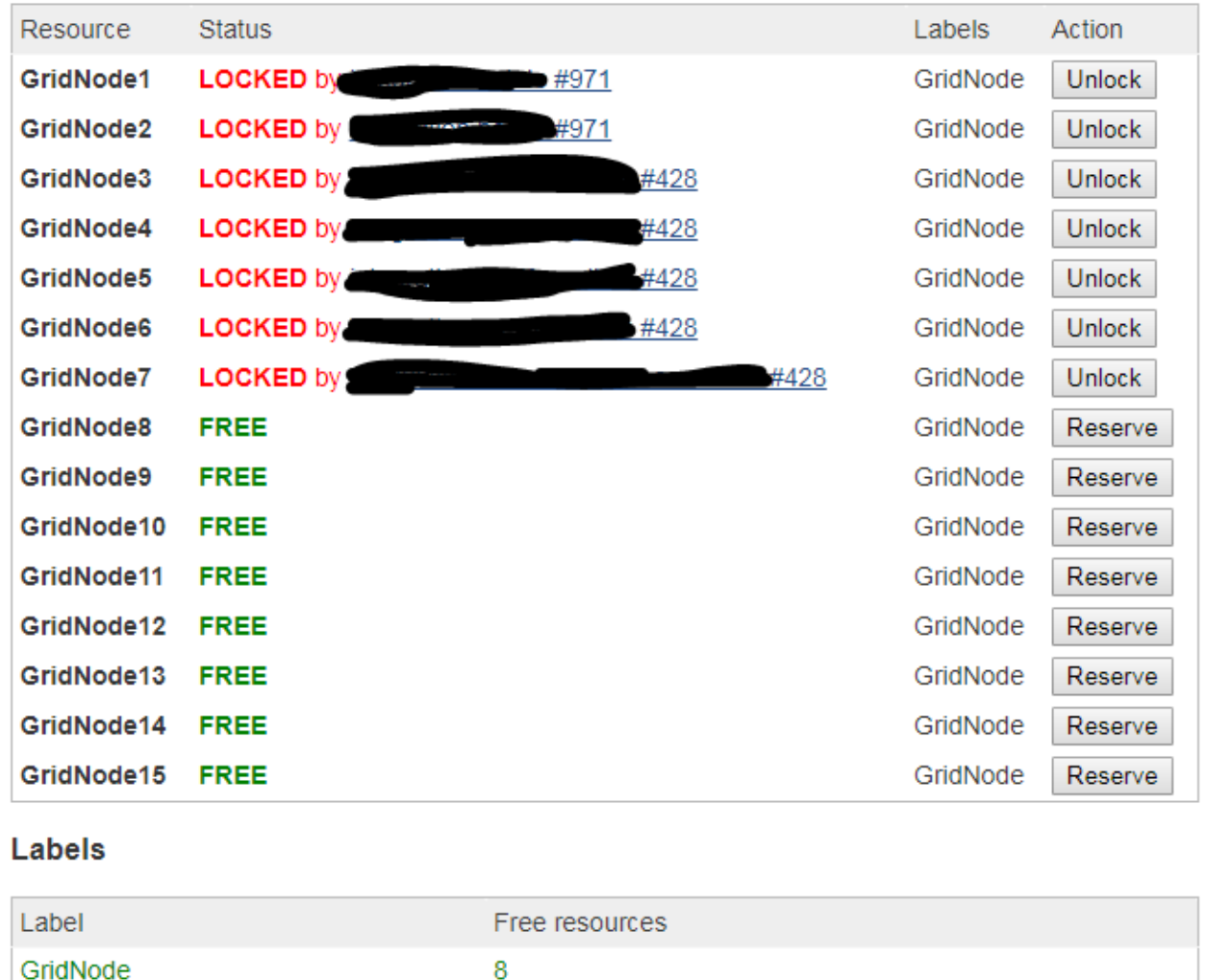

Jetzt haben wir also 4 Windows-Rechner als Selenium Nodes. Ein weiterer Windows-Rechner wird für stündliche Tests gegen die Produktion verwendet. Und auf denen soll man jetzt Firefox- bzw. Chrome-Versionen im Blick behalten und die passenden Treiber für Selenium (geckodriver oder chromedriver) updaten? Sowas macht man heutzutage nicht mehr per Hand, es musste eine automatisierte Update-Lösung her. Dank Git und einem Batch-Update-Skript, was nächtlich läuft, kann ich auf meinem lokalen Rechner das Zusammenspiel von Browser-Treiber und Browser testen, einchecken und am nächsten Tag davon ausgehen, dass die Updates auf alle Rechner verteilt sind.

## Aufbau unserer Selenium-Landschaft

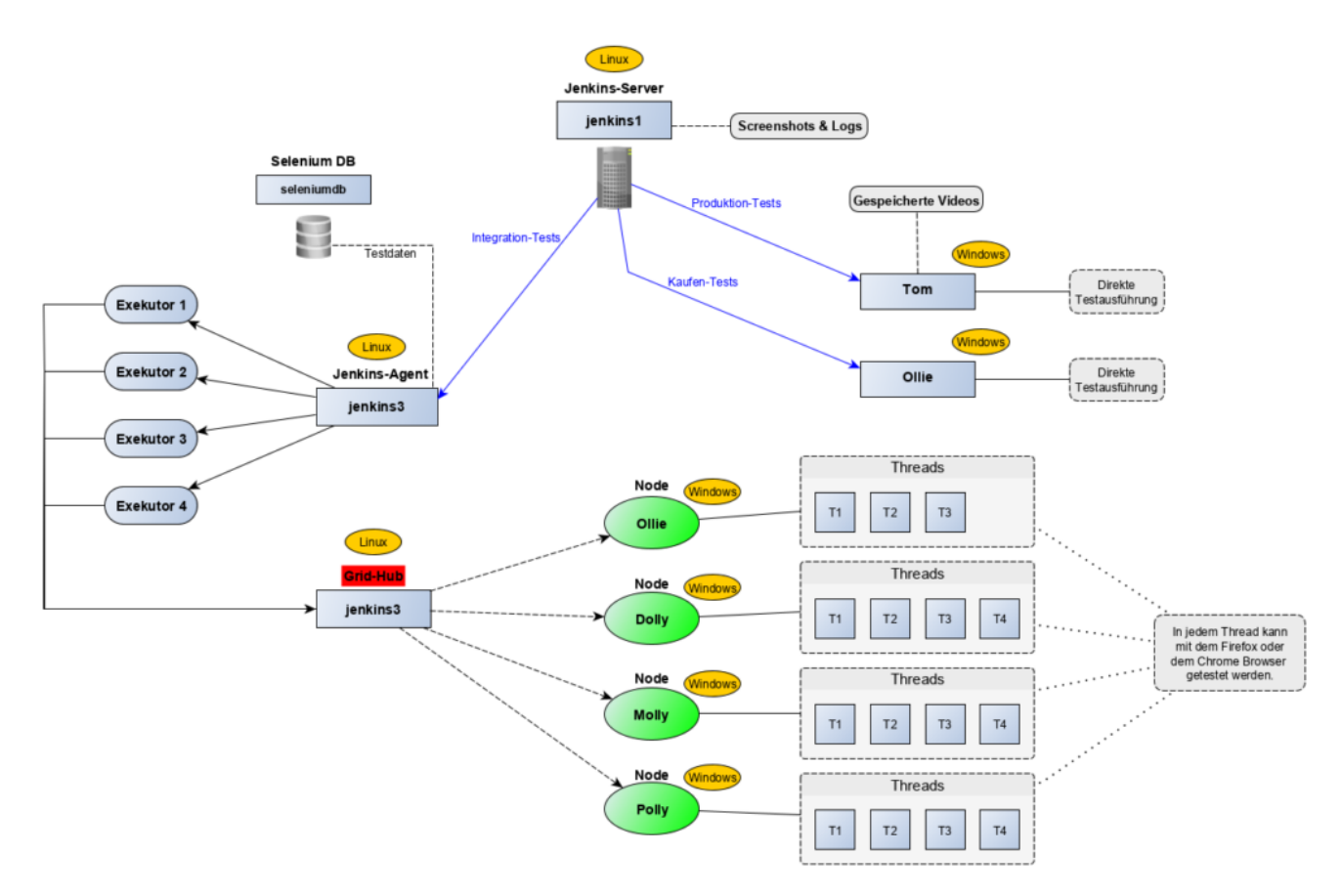

Und wie lange brauchen unsere Tests jetzt? Wir sind tatsächlich mit Tests für alle 4 Mandanten und noch einigen wenigen komplexen Testszenarien jetzt in rund 1 Stunde mit allen Tests durch – wenn alles gut läuft und die Testumgebung nicht zu sehr verändert wurde.

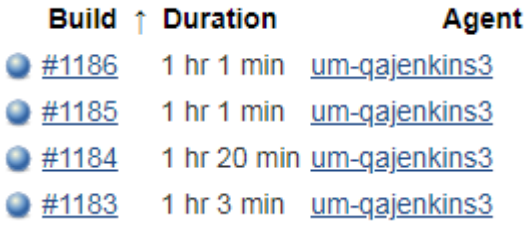